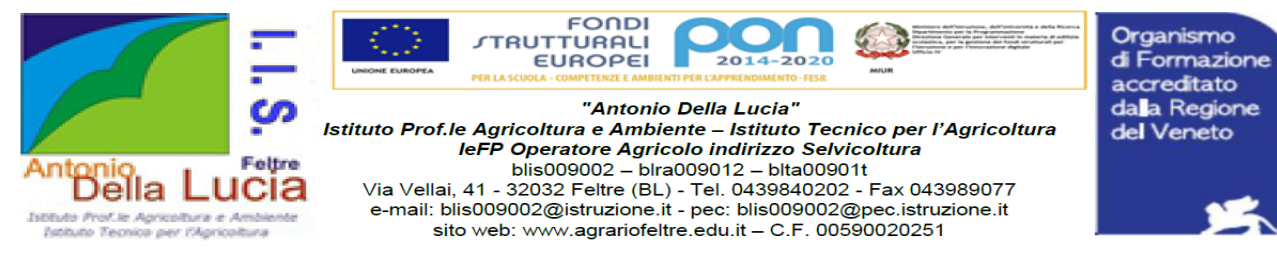

# **Gentile docente, ti diamo il benvenuto nel nostro istituto. Qui di seguito trovi le Indicazioni per il DOCENTE di nuova nomina all' IIS Della Lucia di Feltre**

# **REGISTRO ELETTRONICO**

Link di accesso: [Registro elettronico Argo](https://www.portaleargo.it/)

Il portale Argo registro elettronico in uso in questo istituto invierà l'account personale al vostro indirizzo @agrariofeltre.it: **nome.cognome.sg25986**

### **Vademecum Argo scuola NEXT**

- Firmare presenza in classe o per svolgimento progetti;
- Leggere e/o prendere visione delle Comunicazioni per presa visione. Tutti i comunicati sono pubblicati in argo **BACHECA COMUNICATI;**
- Inserire prenotazione colloqui da effettuare via Meet;
- Comunicare tramite mail con i genitori;
- Comunicare assenze per permessi/malattie/altro;
- Inserire l'orario di ricevimento con genitori;
- Visionare i verbali collegi docenti in categoria **Verbali C.D.**

## **PIATTAFORMA G SUITE**

L'indirizzo email per l'accesso alla piattaforma G Suite dell'Istituto generalmente è: nome.cognome@agrariofeltre.it

Il regolamento di utilizzo è presente nel seguente link: [regolamento](https://agrariofeltre.edu.it/documento/regolamento-g-suite-for-education/) 

#### [GSuite agrariofeltre](https://agrariofeltre.edu.it/documento/regolamento-g-suite-for-education/)

La password di primo accesso vi verrà comunicata dall'amministratore o utente delegato alla

creazione dell'account. Generalmente verrà chiesto di cambiarla. N.B. non va comunicata a nessun

altro utente.

Accesso: [Gsuite workspace agrariofeltre](https://accounts.google.com/v3/signin/identifier?continue=https://www.google.it/&ec=GAZAmgQ&hl=it&ifkv=ASKXGp2eyFGX7bWxRw5RTpjekJjDtI15Y41xDF3Y6Bz3nbd_onzINftJzTLU0_uuZYT-M2rPpkFK&passive=true&flowName=GlifWebSignIn&flowEntry=ServiceLogin&dsh=S-1)

#### **Vademecum Gsuite Workspace**

- Scrivere email
- Lavorare su Documenti, Fogli, Presentazioni condivisi
- Aprire Classroom con gli studenti
- Riportare su Calendar le proprie attività ed utilizzare **[Calendar della scuola](https://calendar.google.com/calendar/u/0/embed?src=amministratore@agrariofeltre.it&ctz=Europe/Rome&pli=1)**
- Utilizzare **Moduli Google** per fare prove e sondaggi Sul sito [www.agrariofeltre.edu.it](http://www.agrariofeltre.edu.it/) [s](http://www.agrariofeltre.edu.it/)ono accessibili i **MODULI GOOGLE** per: [RichiestaUscite didattiche settimanali, Comunicazione viaggi studio, Comunicazione](https://agrariofeltre.edu.it/servizio/documentazione-digitale-per-comunicare-assenze-per-cause-contrattuali-e-didattiche-gestione-delle-supplenze/)  [attività PCTO, Comunicazione impegni per Progetti/attività complesse](https://agrariofeltre.edu.it/servizio/documentazione-digitale-per-comunicare-assenze-per-cause-contrattuali-e-didattiche-gestione-delle-supplenze/)

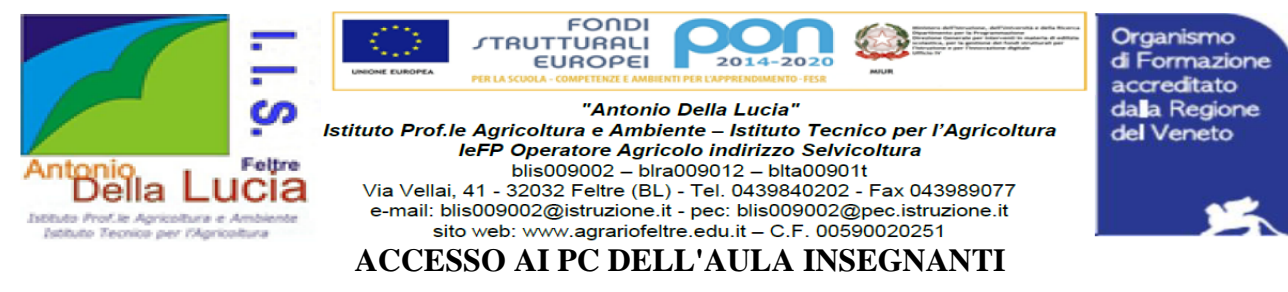

#### Per accedere ai **pc della sala insegnanti** e dei **laboratori di Informatica**:

L'user id verrà ad essere creato dagli assistenti tecnici di informatica.

User id: cognome + prima lettera del nome senza accenti e apostrofi ( es. Dall'O' Mario diventa dallom ) e pw: Ciao1234 da modificare al primo accesso ( password minimo 8 caratteri con almeno una maiuscola una minuscola ed un numero e non deve riportare il proprio nome o cognome ).

### **ACCESSO AL PC DI OGNI AULA**

Per accedere al PC di ogni aula usare l'account **docente/aula** senza pw. Spegnere pc e proiettore

al termine delle lezioni in classe.

#### **RIFERIMENTI**

#### **UFFICIO DIRIGENTE SCOLASTICO Dott. Ezio Busetto (sede centrale)**

o Prof. Milani Maurizio collaboratore dirigente – accoglienza nuovi docenti - condivisione cartelle GSUITE (ufficio sede centrale)

- o Prof.ssa Flavia Colle collaboratore dirigente referente Erasmus+ (Ufficio sede centrale)
- o Prof. Francesco Giglio per sostituzioni assenze docenti (Uffici villa Tomitano)
- o Prof.ssa Zarbo referente Inclusione (Ufficio sede centrale)
- o Ass. Tecnici Ivan Perotto Rosa Grasso per laboratorio informatica e aule (Laboratori Sede centrale)
- o DSGA Patrizia Menazza (Uffici Villa Tomitano)
- o A.A. Patrizia Corso: per contratto / gestione carriera/assenze (Uffici Villa Tomitano)

o A.A. Vania Brustolin ufficio Protocollo: account Argo e indirizzo email istituzionale (Uffici Villa Tomitano)

- o A.A. Antonella Sacchet Contabilità, assicurazione infortuni (Uffici Villa Tomitano)
- o A.A. Tania De Rocchi Acquisti, servizio mensa (Uffici Villa Tomitano)
- o A.A. Arianne Facchin tasse scolastiche, contributi (Uffici Villa Tomitano)
- o Uffici didattica A.A.Tremea Giuliano, Agnese de Rocco, Gilla Comiotto (Sede centrale)
- o Centralino (sede centrale)

Sono consultabili sul sito [www.agrariofeltre.edu.it](http://www.agrariofeltre.edu.it/) nella sezione le [carte della scuola](https://agrariofeltre.edu.it/documento/) :

- [Il Codice di comportamento dei pubblici dipendenti](https://agrariofeltre.edu.it/documento/)
- L'informativa di legge sulla prevenzione della corruzione
- [I](https://agrariofeltre.edu.it/documento/) Regolamenti di istituto